WEL-KIDS

# 保育予約・オプションの申請

## 目次

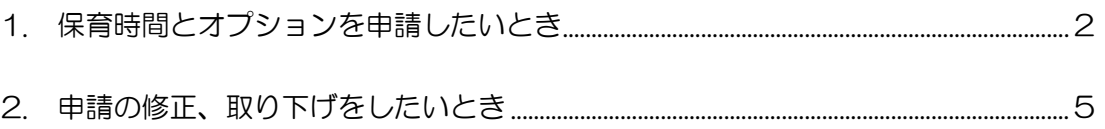

WEL-KIDS 運営事務局 作成日: 2022/10/18

## 1. 保育時間とオプションを申請したいとき

申請一覧画面の表示について

#### 保育時間とオプションの申請方法は以下の通りです。 WEL-KIDS の WEB サイトにログインした状態からのご説明となります。

#### **¢ ⊮** ログイン後、画面上の[申請]リンクをクリック ホーム 固の様子 献立 レシピ <mark>申請 に</mark>ス おたより アンケート すると、申請一覧画面が表示されます。 申請一覧画面では、保育時間とオプションの申 ホーム ▶ 申請一覧 請、予約状況の確認が可能です。 国現情報 ▲ 申請一覧 (3) 高村 はなこちゃん 8月17日(水)の申請 · 東村 りゅうくん まとめて複数日を申請する場合、日付を選択し、画面下部の「複数日申請」の下のボタンを押してください。  $2022/9$  $2022/10$  $\circ$ □ 1(木) • たかむら はなこ ちゃん:保育予約 (7:30 ~ 19:30) オプション (夕食代[2]、バス) 国への連絡 中請する • 連絡フォームへ □ 2(金) • たかむら はなこ ちゃん:保育予約 (7:30 ~ 19:00) オプション (昼食代、牛乳不要、パス) 申請する 画面中央には、日ごとの予約内容が表示されま サイトに関するお問い合わせ  $3(1)$  $\overline{4}$ (B) • よくあるご質問 (FAQ) /<br>• お問い合わせフォームへ す。 □ 5(月) • たかむら はなこ ちゃん:保育予約 (7:30 ~ 19:00) オプション (昼食代、牛乳不要、バス) 申請する □ 6 (※) • たかむら はなこ ちゃん:保育予約 (7:30 ~ 19:00) WFL-KTDS促進者アプリ 申請する App Store □ 7(※) • たかむら はなこちゃん:保育予約(7:30 ~ 19:00) 中請する □ 8(木) • たかむら はなこ ちゃん:保育予約 (7:30~19:00) オプション (昼食代、バス)

### 保育時間とオプションの申請方法(1 日単位で申請)

#### 1日単位で申請する場合は、以下の手順で申請することができます。

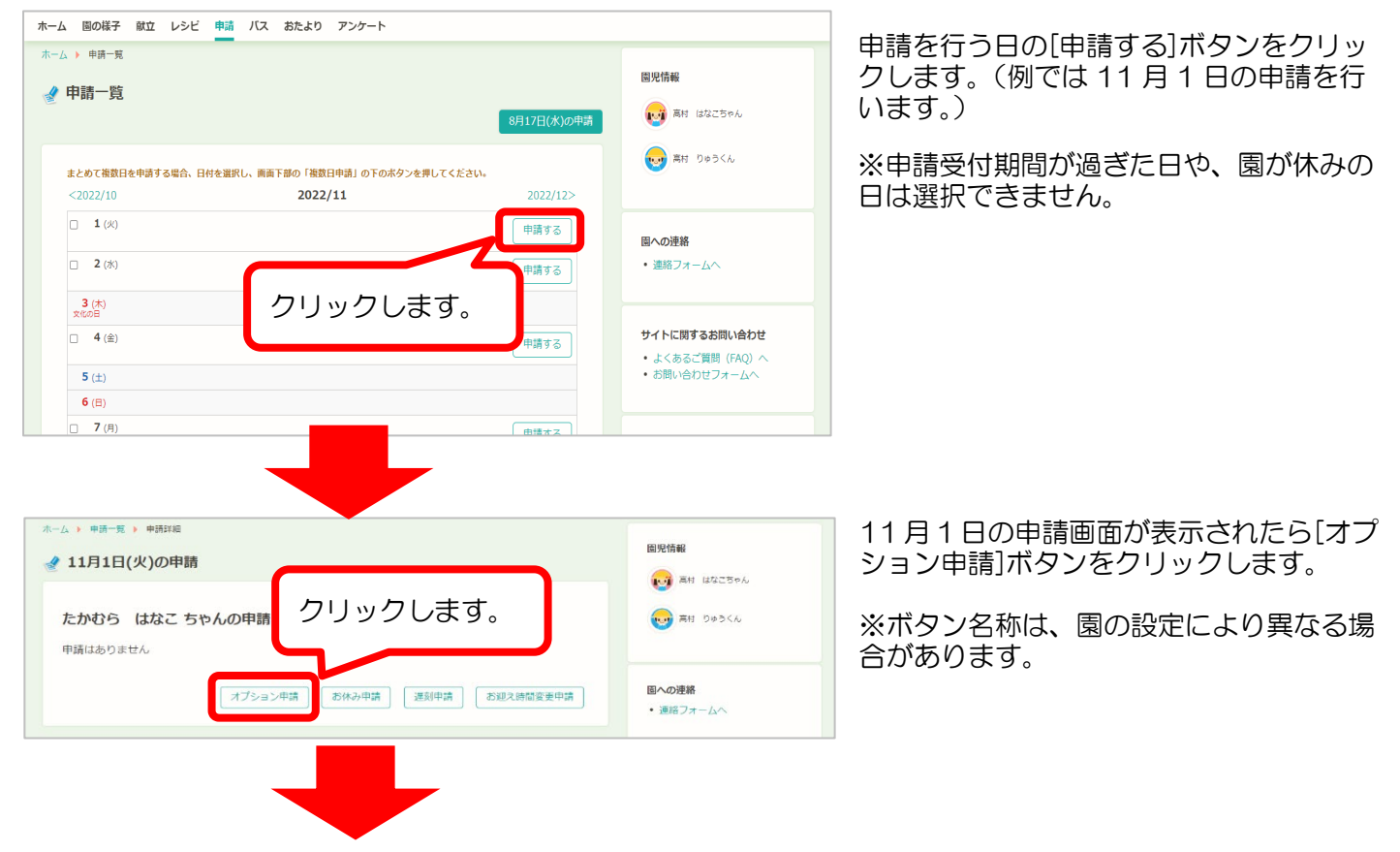

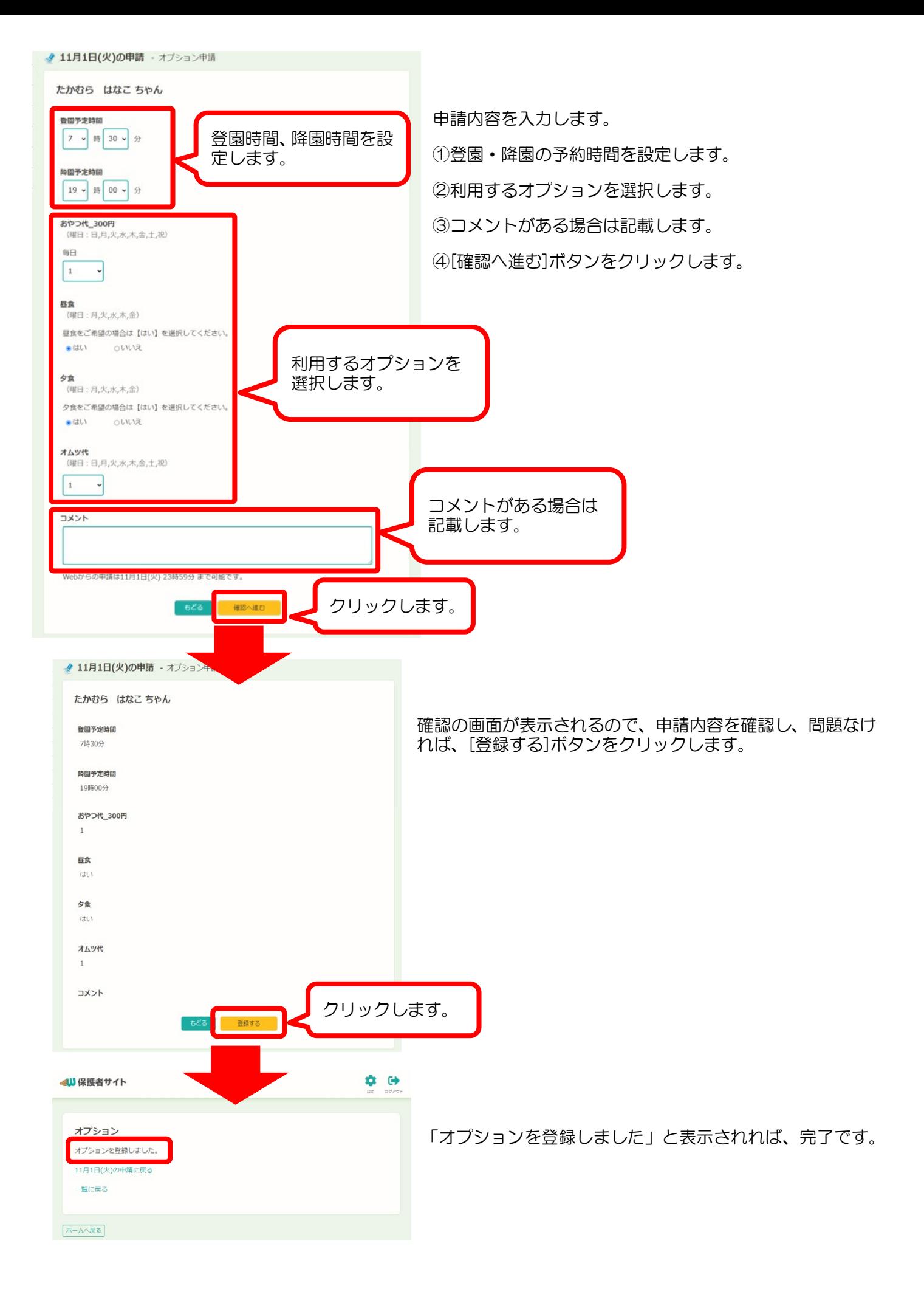

## 保育時間とオプションの申請方法(複数日まとめて申請)

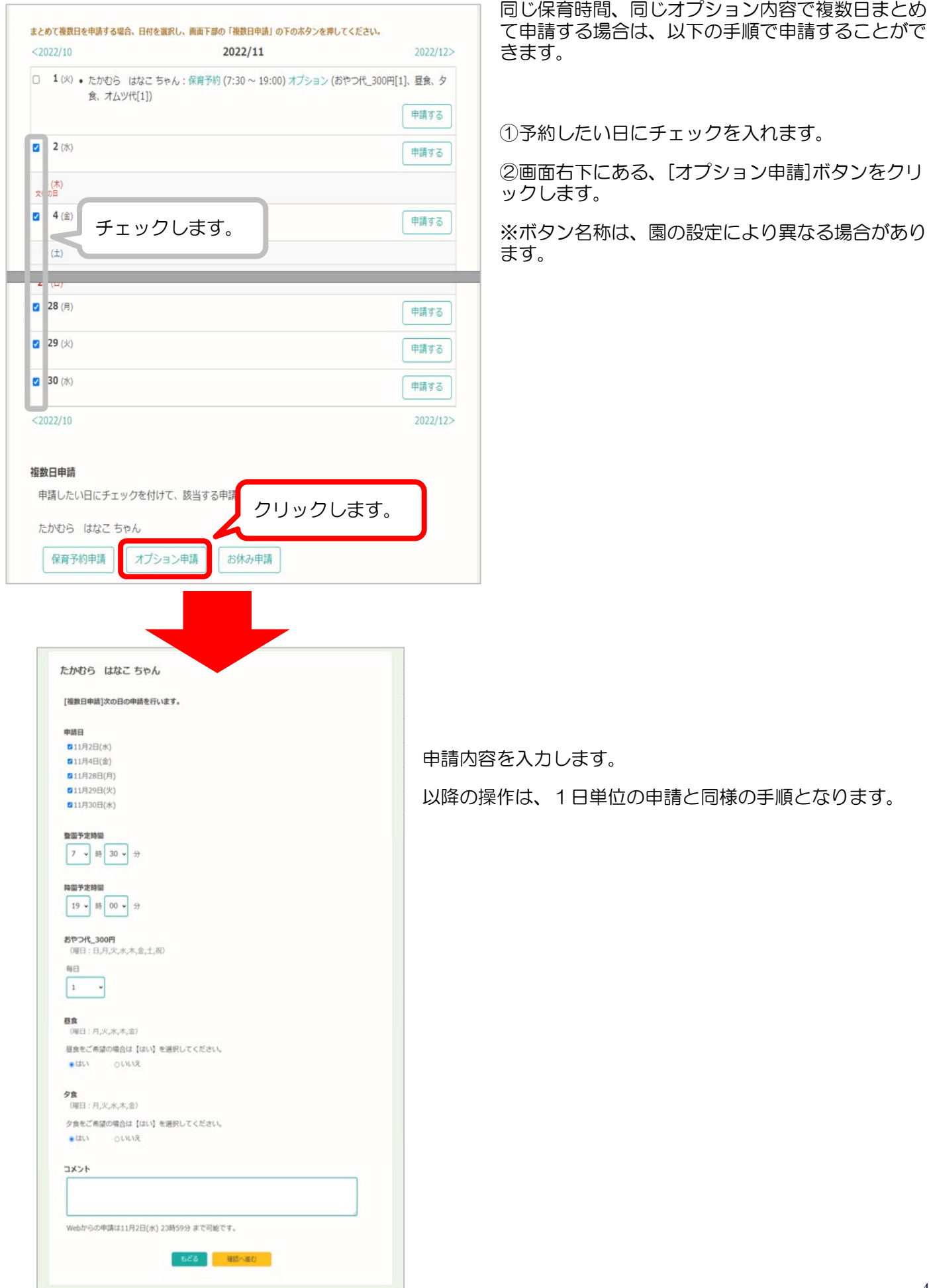

## 2. 申請の修正、取り下げをしたいとき

#### 申請の修正

一度予約した申請を修正する場合は、以下の手順で修正することができます。

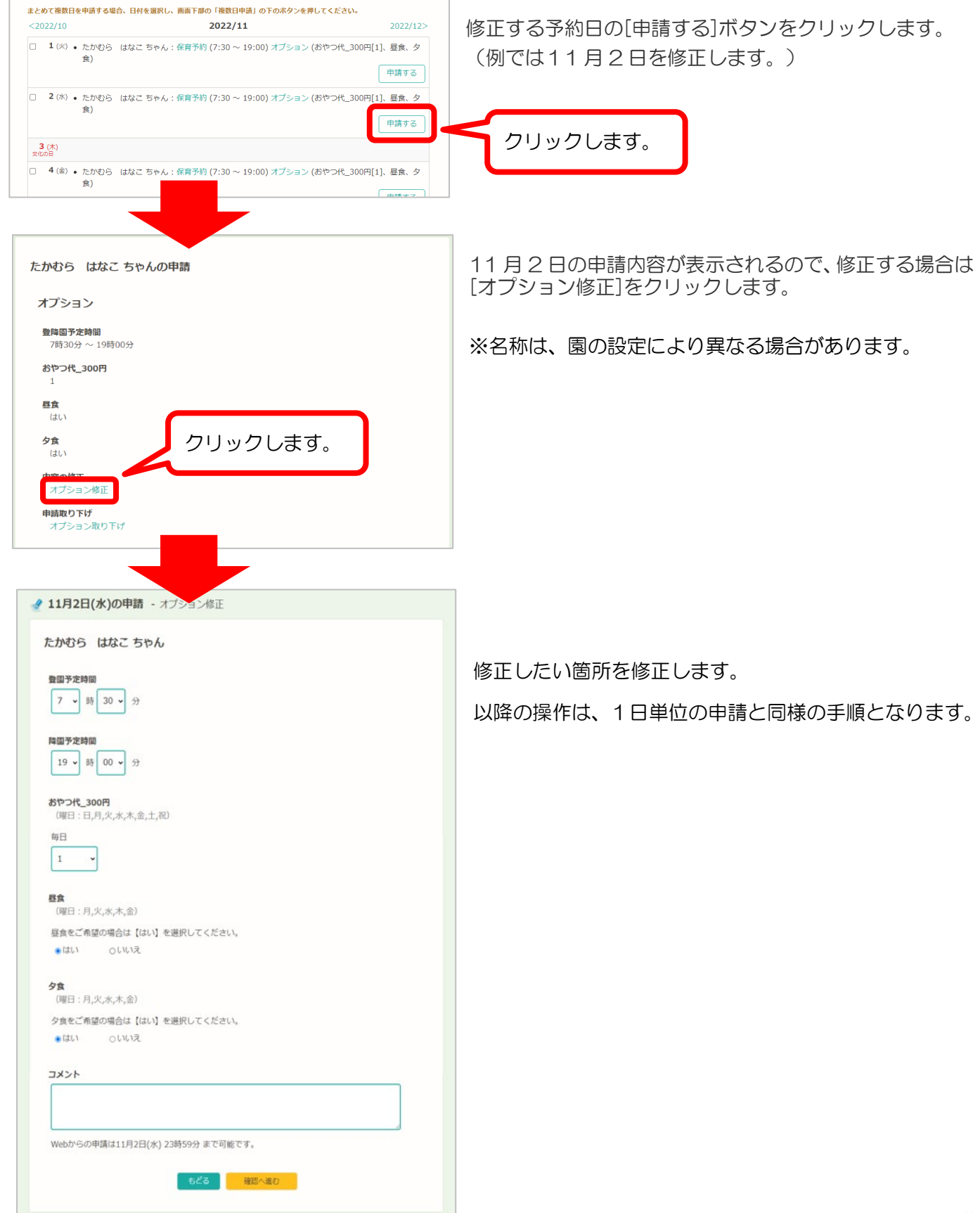

#### 予約の取り下げ

#### 一度予約した申請を取り下げる場合は、以下の手順で取り下げることができます。

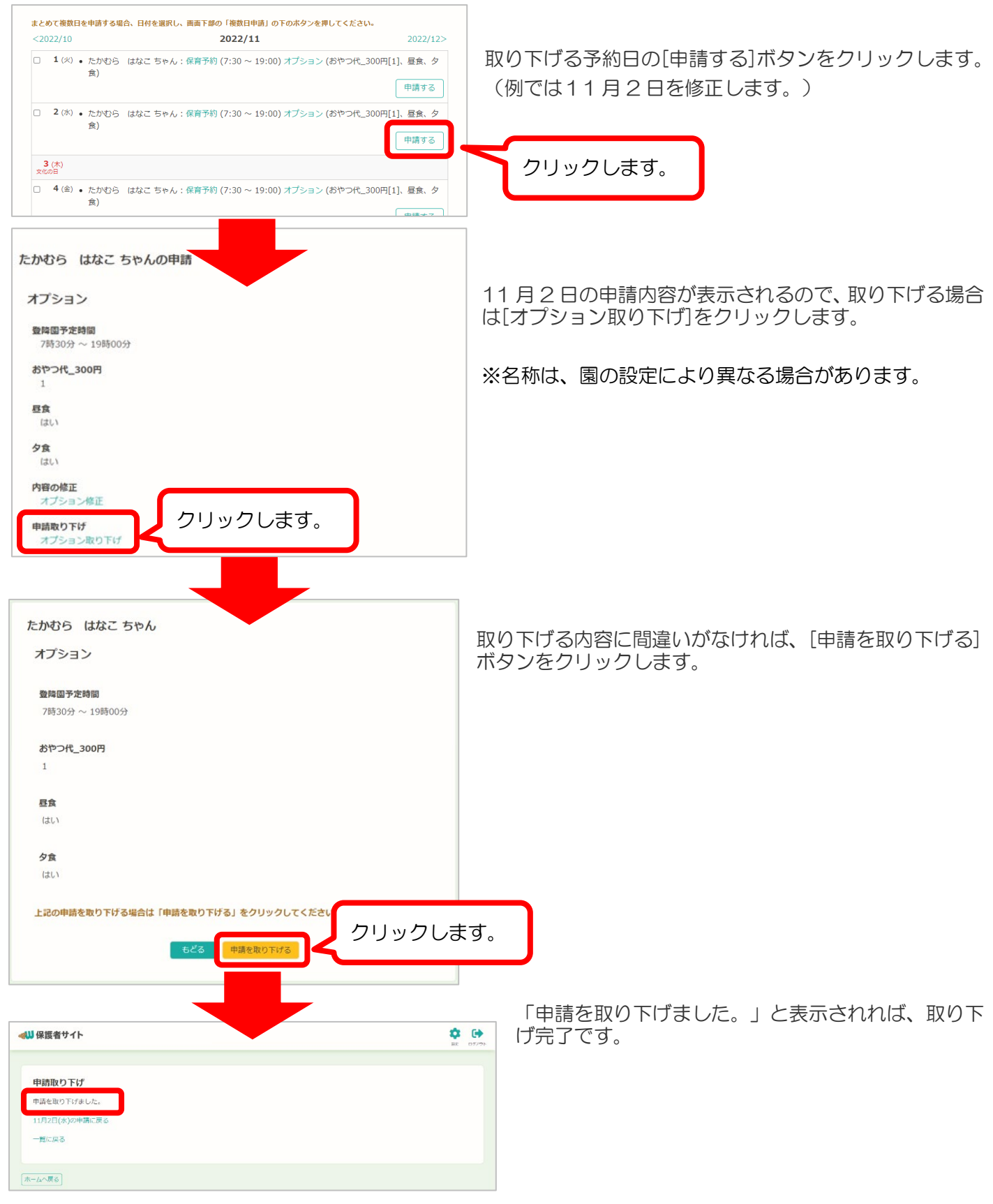